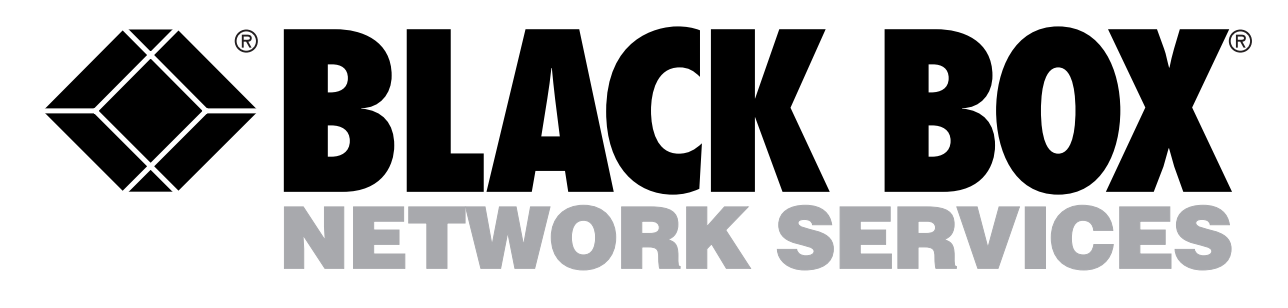

# *NetRanger*

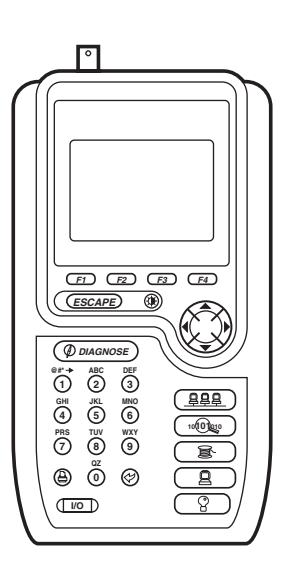

*Now anyone can find network problems fast—this little box tells you the solutions in plain English.*

*The NetRanger has all the LAN, NetWare, and Internet connection tests you need—and you don't have to be an expert to use it.*

## *Key Features*

*All the LAN tests you need in one hand-held tester.*

*Easy to learn and easy to use—no complicated calculations for you to do.*

*Graphical display shows connection diagrams, bar charts, graphs, and statistics.*

*Easy menu interface guides you through all the tests.*

*Troubleshoot and solve NetWare problems.*

*Diagnose Internet connection problems.*

# *Overview*

**W**hy is the network slow? Why can't I log in? Is this cable OK? Do you know what tests you'd have to run to find the answers to these questions?

Now you don't have to know what tests to run. Just pick a question from the NetRanger's list of common network problems, and the NetRanger automatically runs all the tests. You can run tests on your NetWare® server, local Ethernet (10BASE-T or 10BASE2), or even your Internet connection.

In seconds, you have the answers you're looking for not a page of indecipherable numbers, but concrete suggestions in plain English.

Who uses the LAN the most? The Top Talkers display shows you exactly which station sent the highest number of bytes in the test period.

Which station has the most trouble with the LAN? Find out from the Top Error Sources display.

Is your network operating near capacity? A glance at the Segment Utilisation screen will tell you.

Not sure how a cable is wired? The Wire Map shows you a diagram of the connections, pin by pin.

If a workstation is having trouble logging in to a server, is it the server's fault or the workstation's? You can use the NetRanger to emulate a server and accept logins from the workstation; then you can emulate a workstation and try to log in to the server. Now you know exactly where the trouble is.

Attach this backlit, handheld tester anywhere on your network—to a workstation, a hub, or a server. It detects the type of

connection, then runs the right tests. If connections should happen to change, you don't get an error message—the NetRanger simply restarts the testing. And if you need to insert the NetRanger between a file server or workstation and a hub, you can thanks to NetTap, a built-in feature which monitors traffic between any node and a hub.

With its NetWare Loadable Module (NLM), you can use NetRanger to diagnose problems with your NetWare file server. It also assists with protocol problems, serial functions, and cable testing. It verifies the integrity of your cable and tests for length, crosstalk, noise, signal level, and proper connector wiring.

The NetWare tests menu contains the server

## *Overview (Continued)*

summary, IPX Ping, IPX segment information, and emulate NetWare server items. You can also troubleshoot your corporate Intranet and Internet connections with NetRanger. Determine if hosts, including web servers and e-mail gateways,

are available to users worldwide. Easily isolate problems with your corporate routers, Internet connection, or Internet service provider. The Internet tests menu includes: IP summary, duplicate IP address, IP Ping test, IP trace router, and IP segment info.

## *Typical Applications*

*In the past few weeks, network data has slowed to a crawl. You could hire an army of LAN experts, or you could spend days poring over fat reference books—or you could just choose "Why Is Network Slow?" from the NetRanger's menu, and let NetRanger decide what tests to use.*

*Installing cables? Find problems before the whole system is plugged in, not after. Choose "Is This Cable OK?" from the menu, and the NetRanger will tell you the answer right away.*

## *Sample Screen Display*

*The NetRanger gives you complete network information in easyto-read on-screen charts, like the Server Summary chart at the right.*

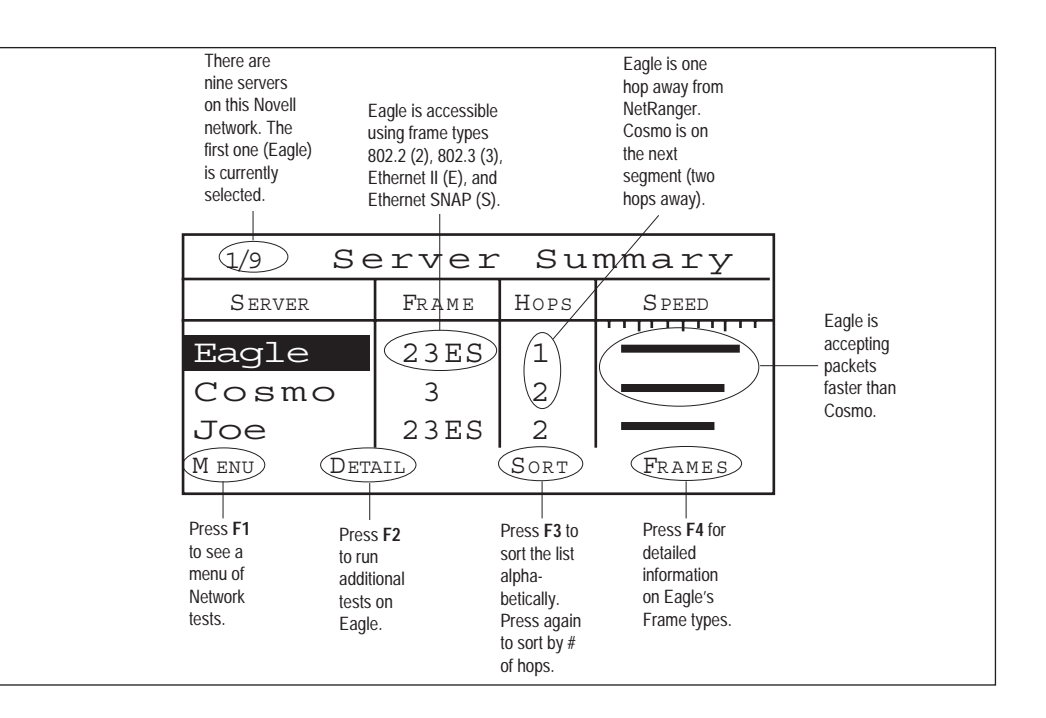

# *The complete package*

*What you get when you order the NetRanger*

- The NetRanger
- AC adapter
- RJ-45 patch cable
- Far-end adapter
- NLM™ diskette
- Illustrated instruction manual
- Carrying case

# *Ordering Information*

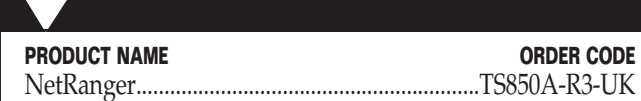

# *Specifications*

# *General Specifications*

#### **User Interface —**

- 128 x 64 graphic LCD with backlight
- Elastomeric keypad with dedicated major function keys
- Time of day clock
- Audio tone for alarm functions

#### **Memory —**

• Flash program memory allows field-upgrading via serial port

#### **NetWare® Compatibility —**

- Versions 2.2, 3.1x, 4.0x
- Frame types: 802.2, 802.3, Ethernet II, SNAP

#### **Internet IP —**

- Frame types: Ethernet II, SNAP
- Type A, B, or C (network)

#### **Connections —**

- BNC, IEEE 802.3 (Ethernet) compatible
- (2) RJ-45 10BASE-T (Ethernet) compatible
- Automatic selection of BNC and RJ-45 connectors
- Automatic configuration of hub and workstation pairs (TX, RX)
- NetTap RJ-45 circuitry allows insertion between hub and station
- NetTap yields maximum 3 dB signal drip between devices. Active tests (transmitting) in NetTap may result in additional error rates

#### **Serial-Port Specifications —**

- Connectors: One male, one female DB9 (passthrough)
- Speed: 300 to 57,600 bps
- Word structure: 8 bits; even, odd, or no parity
- Flow control: RTS/CTS. X-ON/X-OFF

#### **Screen Print Support —**

- LaserJet®
- EPSON®
- Flow control: RTS/CTS, X-ON/X-OFF

### **Printer Test Support —**

- PostScript®
- LaserJet
- ASCII Text
- EPSON
- Prints to serial port or network queue
- **Power —** Removable, rechargeable nickel-cadmium battery (approx. 6 hrs. of normal use per charge); 9-V AC adapter
- **Size —** 20.3 x 10.2 x 5.5 cm (8"H x 4"W x 2.15"D)
- **Weight —** 0.8 kg (1.75 lb.)

## *Measurements and Tests*

*You can choose feet or metres.*

#### **RJ-45 Measurements (either jack) —**

- Length:  $\pm 4\%$ , $\pm 0.6$  m (4 ft.); 10 to 1,000 ft., 3 to 300 m (Pairs 12, 36)
- Diagnostic scan: Max. 1000 ft., 300 m (Pairs 12, 36)
- Noise:
	- 10 to 500 mVp-p into 5K termination
	- 12-, 36-, 45-, or 78-pair
	- LTP period measurement: ±1 ms
- Crosstalk: Wide band, ±40 mV
- Wire map (patch cable or to Far-End Adapter):
	- Faults displayed for all 8 wires and shield
	- Max. length 1000 ft., 300 m
	- Cable trace

#### **BNC Measurements (Coax) —**

- Length:  $\pm 4\%$ ,  $\pm 0.6$  m (4 ft.): 10 to 2000 ft., 3 to 600 m
- Diagnostic scan: Max. 600 m. (2,000 ft)
- Impedance

### **LAN Monitoring —**

- Statistics are updated continuously
- Total traffic
- Total errors
- Number of stations
- Protocols seen: IPX™, IP, DEC™, LAVC, DECnet™, DEC LAT<sup>™</sup>, AppleTalk®, AppleTalk II, Xerox® XNS, Banyan® VINES™, ISO, ARP, and others
- Top Talker
- Top Broadcaster
- Top Error Sources
- Error Summary

**Network Functions —**

# Novell®

- Local segment info
- Server statistics: Frame Types, Speed, Hops to Access, User List, Top Users (by server)
- Diagnostic statistics, including but not limited to: Server Version, Licensed Connections, Segment Utilisation, etc.
- Server Emulation (all frame types)
- Workstation Emulation (all frame types)
- Login
- Server List
- List Print Queues
- Print to Print Queue
- Name-Address Resolution
- IPX Ping
- Detect MAC Address
- Internet
- Host Summary
- Duplicate IP Address detected
- IP Ping Test
- IP Trace Route
- IP Segment Info
- Automatic Address selection
- DNS Name Resolution
- Internet Name Resolution